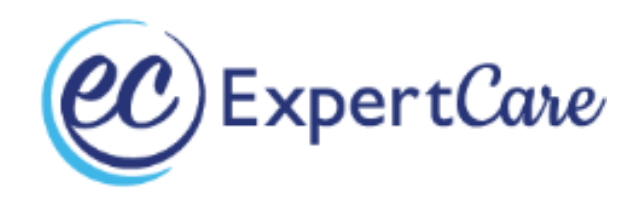

**\_\_\_\_\_\_\_\_\_\_\_\_\_\_\_\_\_\_\_\_\_\_\_\_\_\_\_\_\_\_\_\_\_\_\_\_\_\_\_\_\_\_\_\_\_\_\_\_\_\_\_\_\_\_\_\_\_\_\_\_\_\_\_\_\_\_\_\_\_\_\_\_\_\_\_\_\_\_\_\_\_\_\_\_\_** 

# **CPR AND FIRST AID BLENDED LEARNING INSTRUCTIONS**

**Step-by-step guide to complete the online blended portion of the American Red Cross's** 

*Blended Learning Adult and Pediatric First Aid/CPR/AED* 

**W**elcome! Below are instructions to help you start and complete your CPR & First Aid training online, through the **American Red Cross**. ExpertCare uses **blended learning** for its CPR/FA training. This allows you to **take part of the class online and then finish the class in-person**. You must complete this course before attending the in-person skills class.

*Blended Learning consists of online instruction with quizzes informational videos about CPR/FA and a face-to-face skills training at ExpertCare's office in Troy, MI.*

## Steps for Completing Blended Learning:

#### **Tips for Viewing:**

#### **It is recommended that you complete this course on a computer or tablet.**

On occasion, learners who access this course from a smartphone may lose their progress. **Any modules not saved will need to be retaken by the learner**.

*If accessing from a phone, please use Apple Safari 13+, Microsoft Edge 85+, Internet Explorer 11, Mozilla Firefox 81+, or Google Chrome 85+ browser.* 

**Make sure your pop-up blocker is turned off**. Instructions for turning off pop-up blocker:

- Chrome: Go to the Chrome menu > "Settings" > "Show advanced settings" at the bottom
- Firefox on PC: Go to the Firefox menu > "Content"
- Firefox on Mac: Go to the Firefox menu > "Preferences" > "Content"
- Safari on Mac: Go to the Safari menu > "Preferences" > "Security"
- Internet Explorer: Go to "Tools" > "Internet Options" > "Privacy"
- If your browser prompts you with a question about secure content, answer it in a way that allows you to see all material.

#### **If you are having technical issues, contact the Red Cross Training Support Center:**

**Call:** 800-RED-CROSS (800-733-2767)

**Email:** [support@redcrosstraining.org](mailto:support@redcrosstraining.org)

#### **Getting Started**

You'll be sent an email from "no-reply@redcross.org" with instructions on how to begin the training. The title of the email will be: *"Important Information for Blended Learning Adult and Pediatric First Aid/CPR/AED Online Session Class Registration***"**. *(On occasion, ExpertCare may enroll you into a different required course. If you are assigned to a class other than this and are usure if it is the correct class, please contact a Trainer at ExpertCare before proceeding.)*

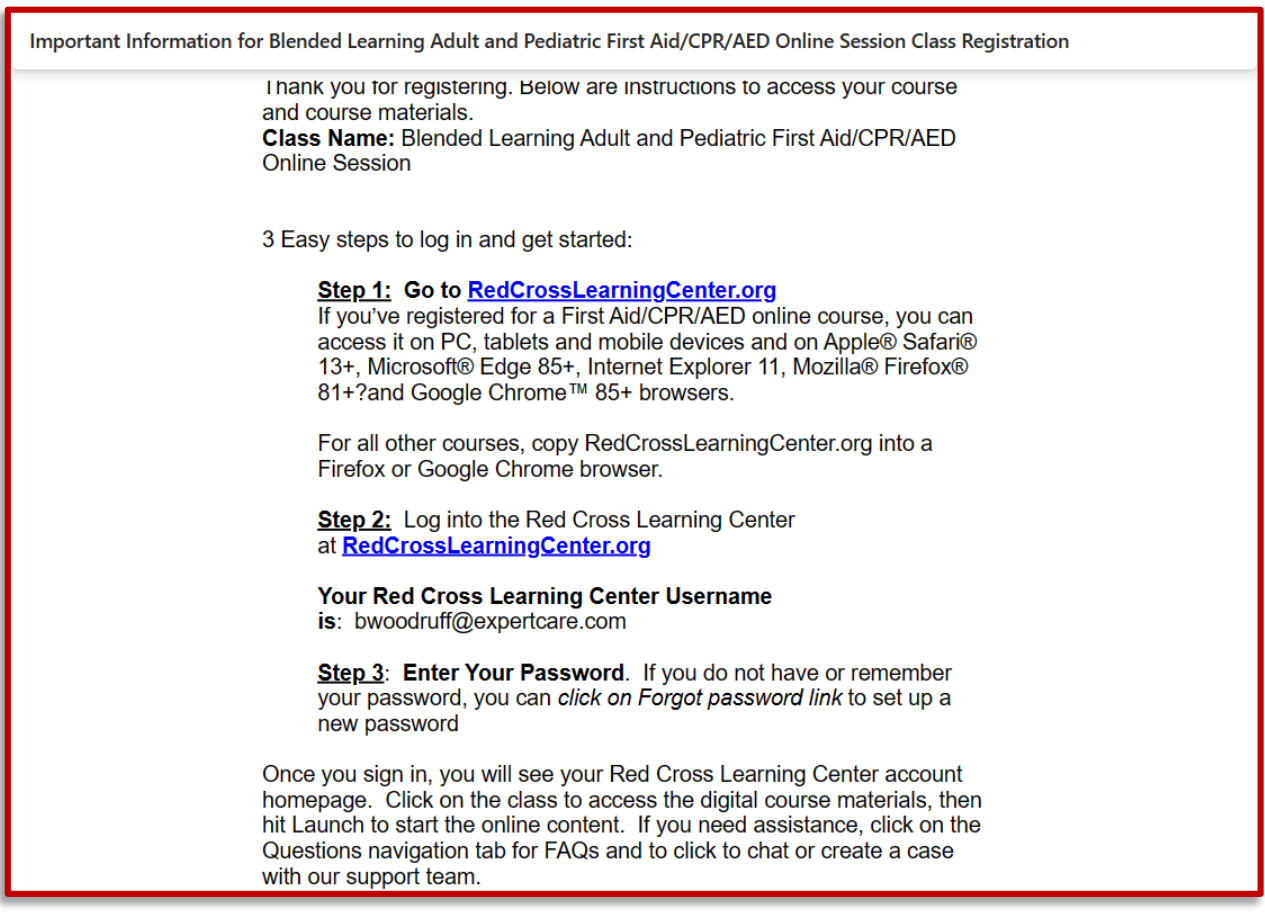

Click on the link in the email or use the following link to access the training course:

*<https://www.redcrosslearningcenter.org/>*

To begin, click **"LOGIN"** on the top right of the page.

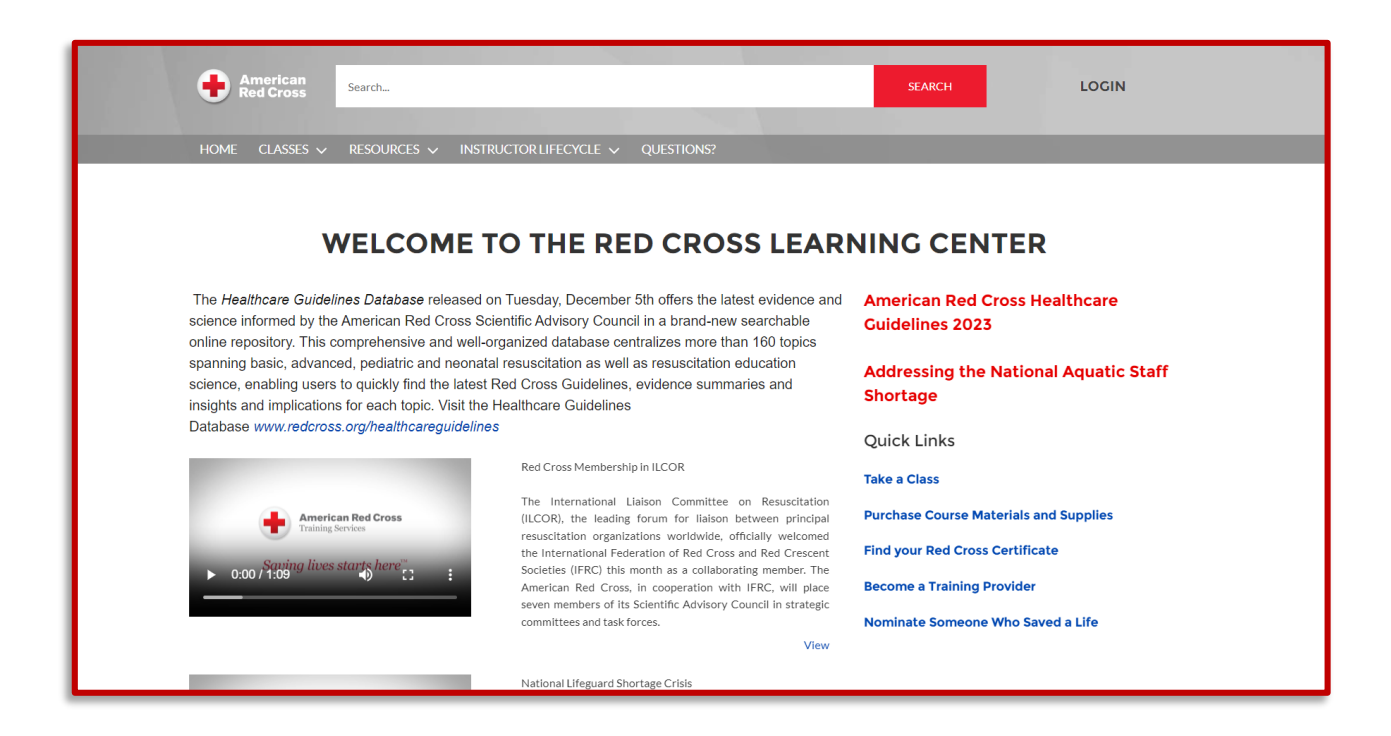

If you are a new user, the email from the Red Cross will have your username. **New users will have to select "Forgot Password" on the login screen to set up a new password.**

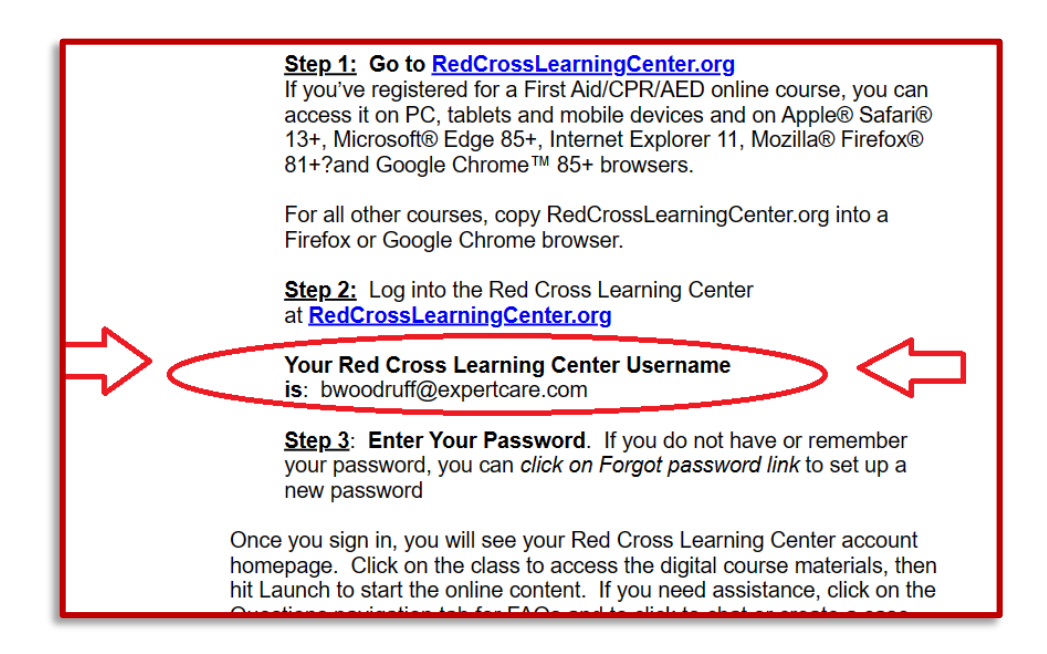

On the next screen your current classes will be listed. The training you will be taking is called: *Blended Learning Adult and Pediatric FA/CPR/AED Online Content*. Click on the title of the class to proceed. *(If you are assigned to a class other than this and are unsure if it is the correct class, please contact a Trainer at ExpertCare before proceeding.)*

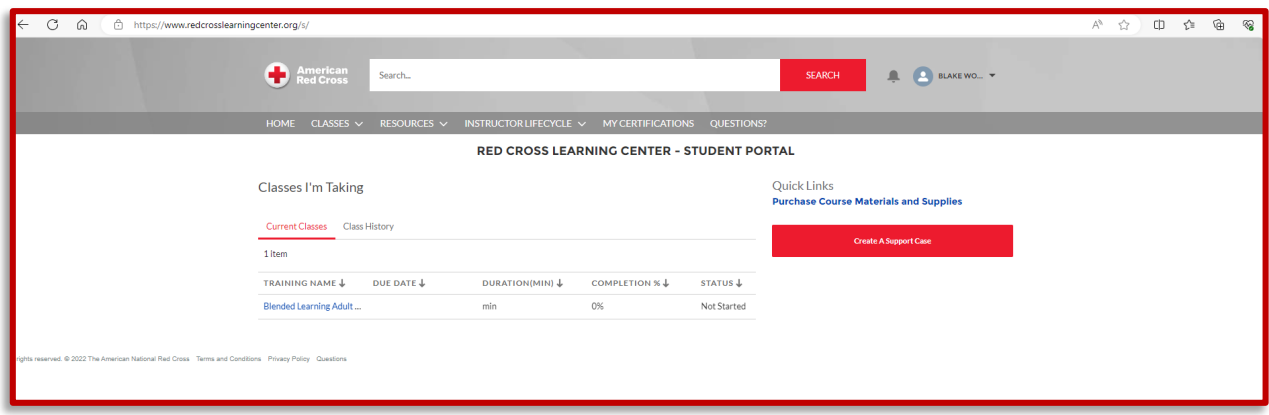

The next screen lists your activities. Click the red **"Launch"** button to start.

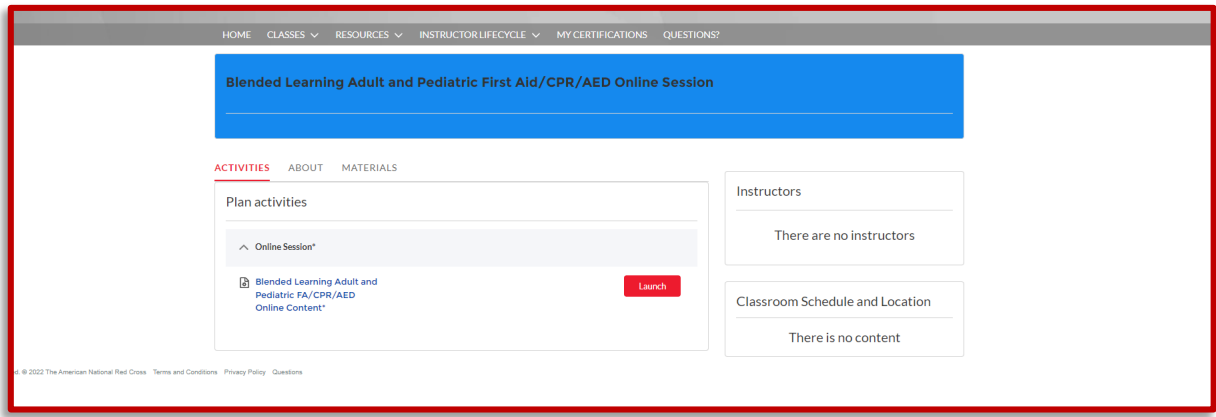

Click the white triangle to continue.

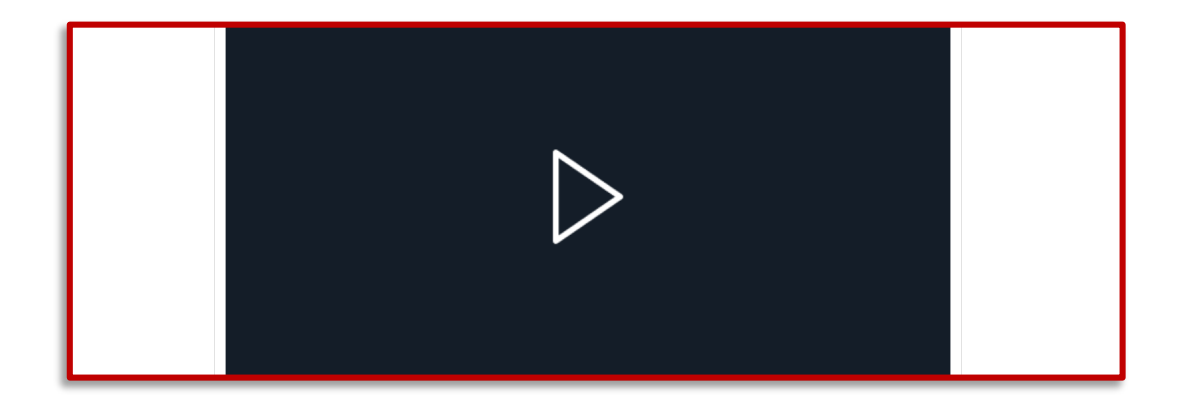

You will need to **disable any popup blockers to proceed** as the training will open in a new window. If you do not have a popup blocker or have disabled yours, please click **"Launch Course"** to start the training.

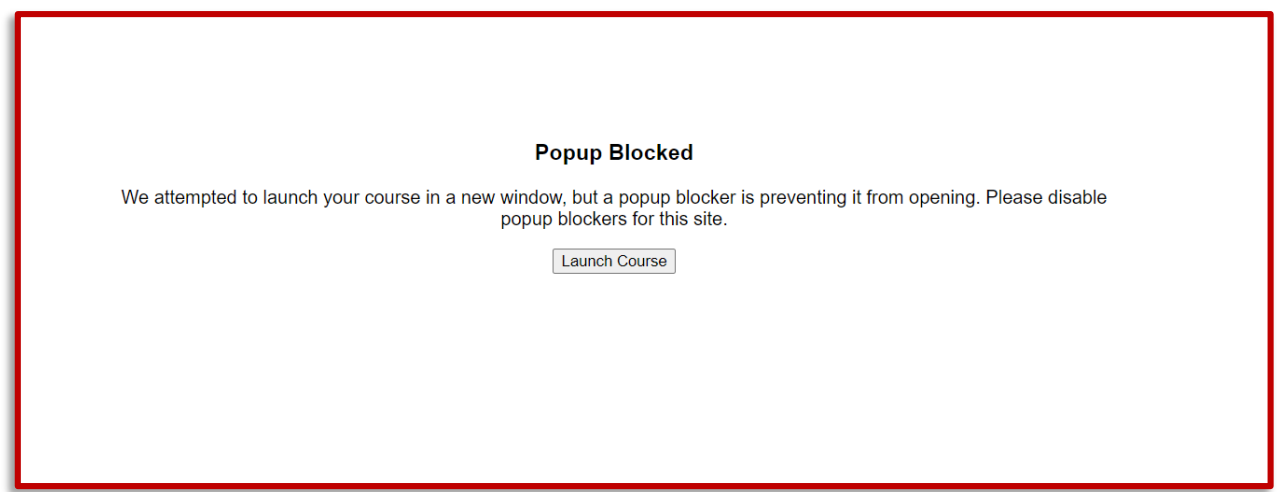

Click on the video to start the Course Tutorial, which will give you detailed instructions on how to use the training. Once you have finished the video click the red banner at the bottom of the page that says, **"Start Course."**

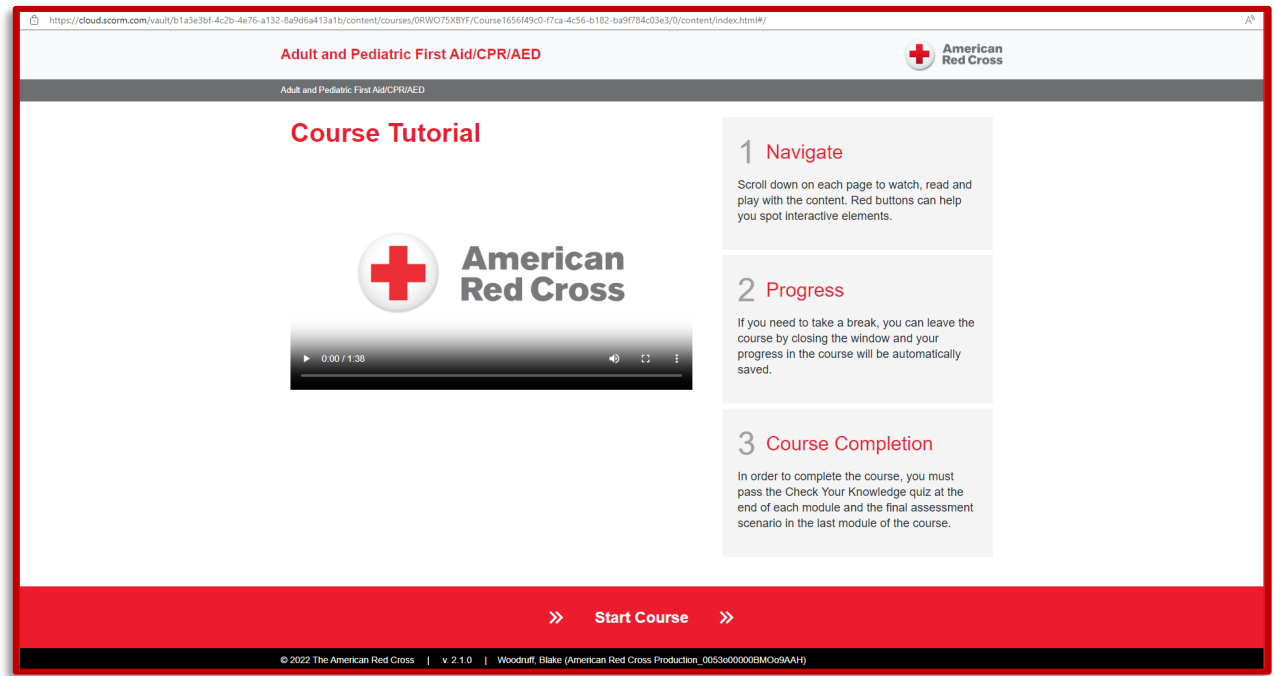

#### **The Training**

Welcome to the American Red Cross's Blending Learning training. From this page you'll be able to start the **7 modules you'll need to complete to begin your certification**. You can scroll down the page to see the name and description of each module. Click **"Start Course"** to start.

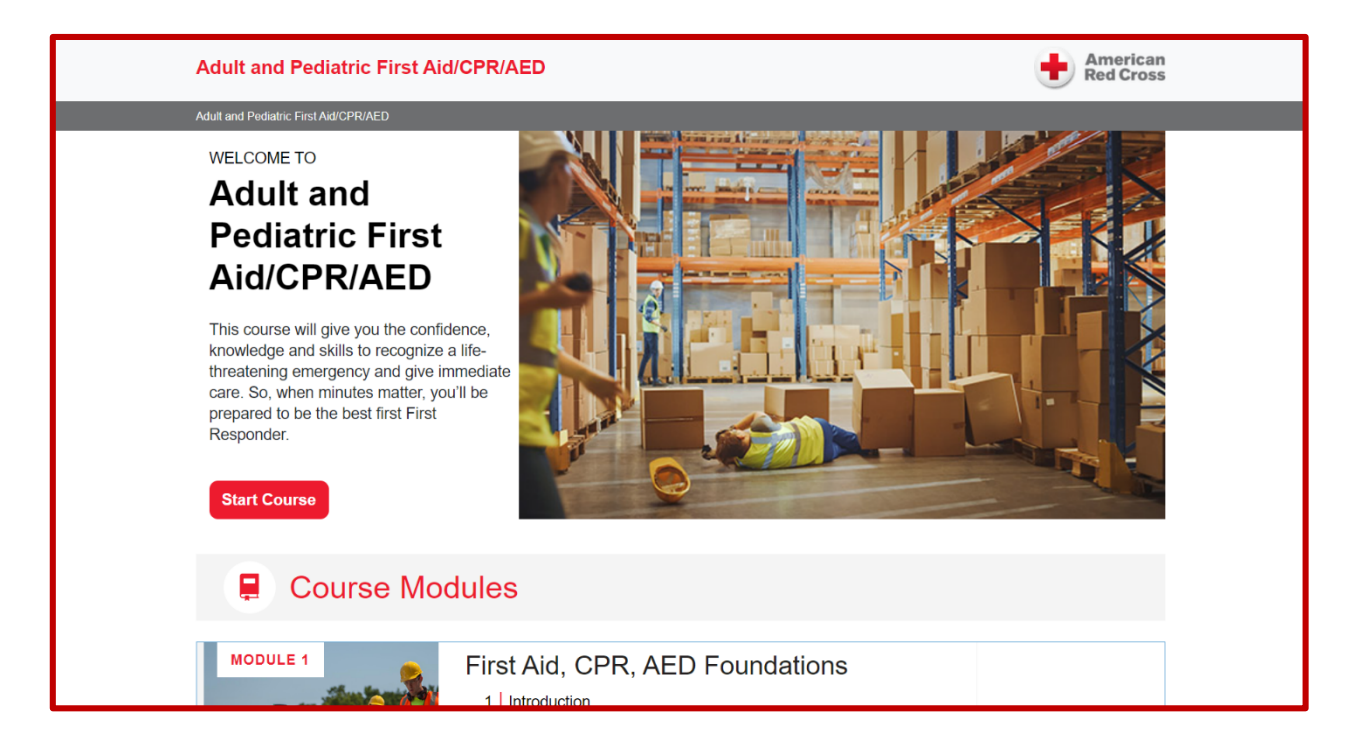

When you begin a module, you will **have the option to take a pre-assessment test**. The preassessment test will cover all the topics in the module.

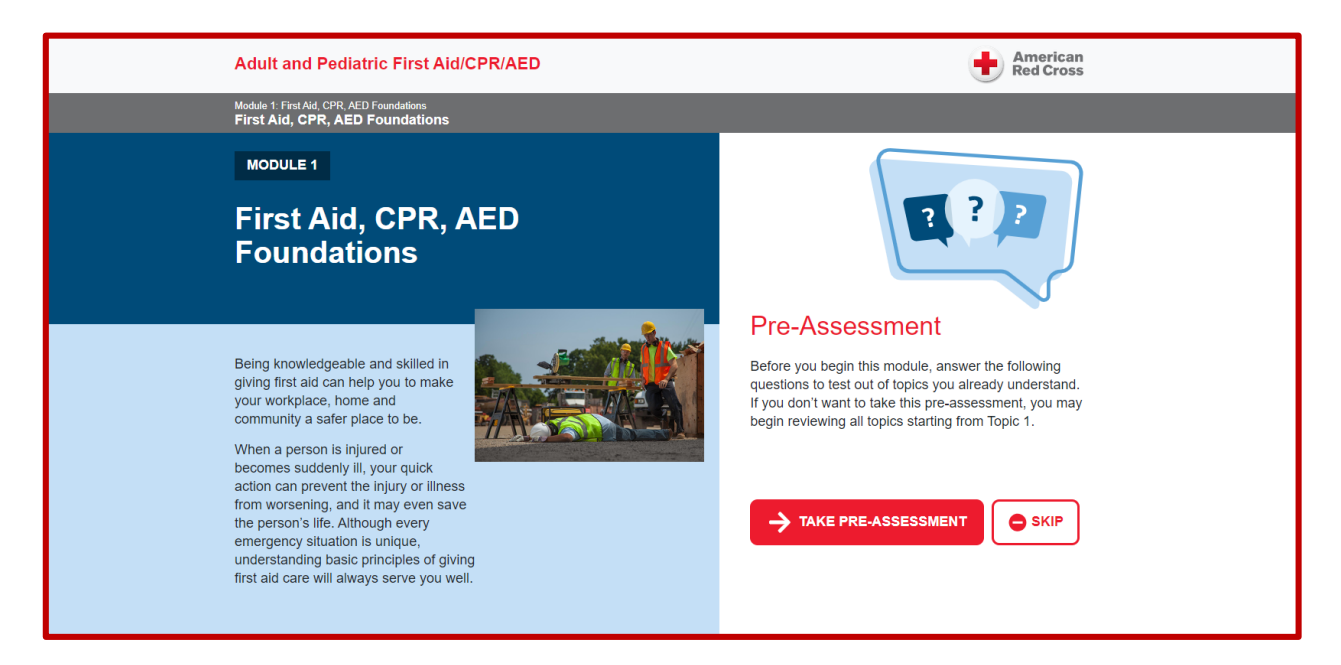

*Passing the pre-assessment with 100% will allow you to skip to the end of module. There is no penalty for failing the pre-assessment, you will simply have to complete all the training topics in the module you did not pass in the pre-assessment (the pre-assessments are designed to allow users that may be proficient in CPR/FA skills to skip ahead in some of the sections).* 

After the pre-assessment you'll see a list of all the training topics for the modules along with your progress. **Click on the red button that says "START" on the right of the training topic to begin or review that topic**.

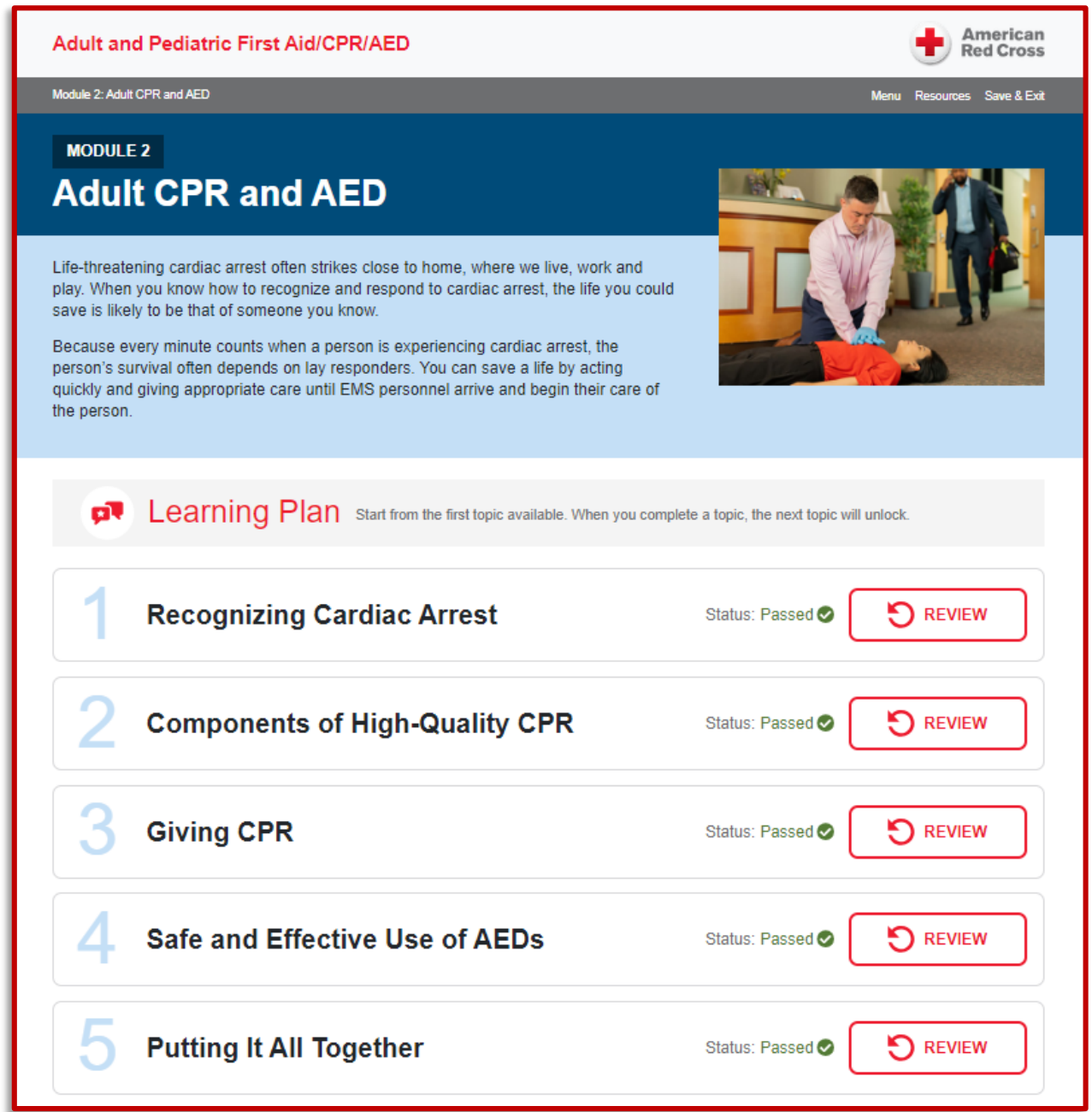

**Modules are not timed** so complete them at your own pace. The American Cross estimates that the entire online training will take a person about 3 to 4 hours to complete. **If you need a break, you can save and exit via the top menu at any time.** 

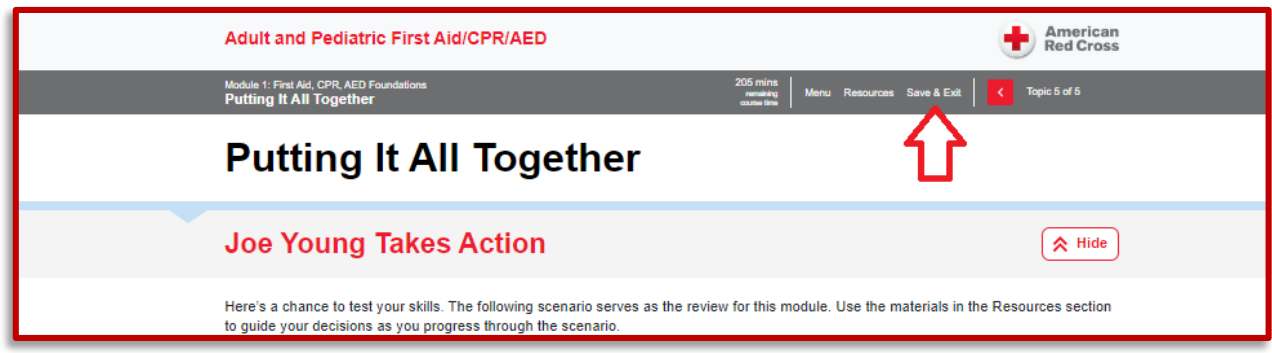

At the top of the page is a **"Resources"** section. Clicking on this will lead to a screen with links to .PDF documents that you can use for quick references during the course.

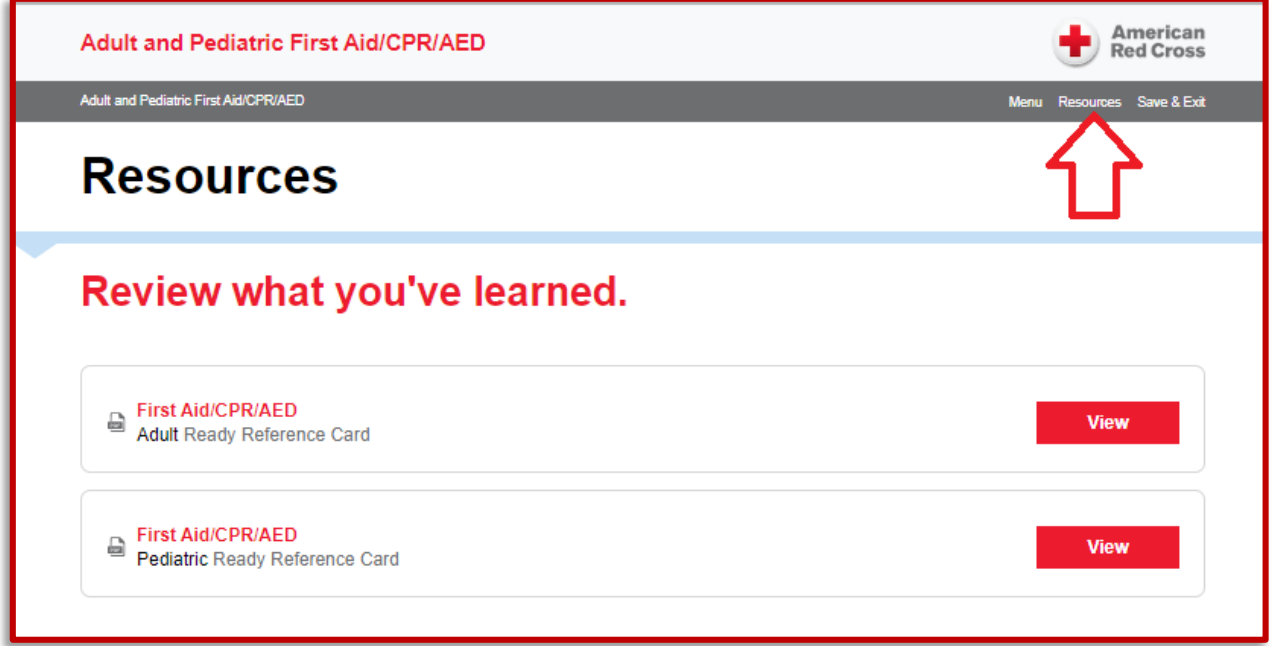

Each training topic is broken down with text, videos, and interactive graphics which have additional information when you click on them.

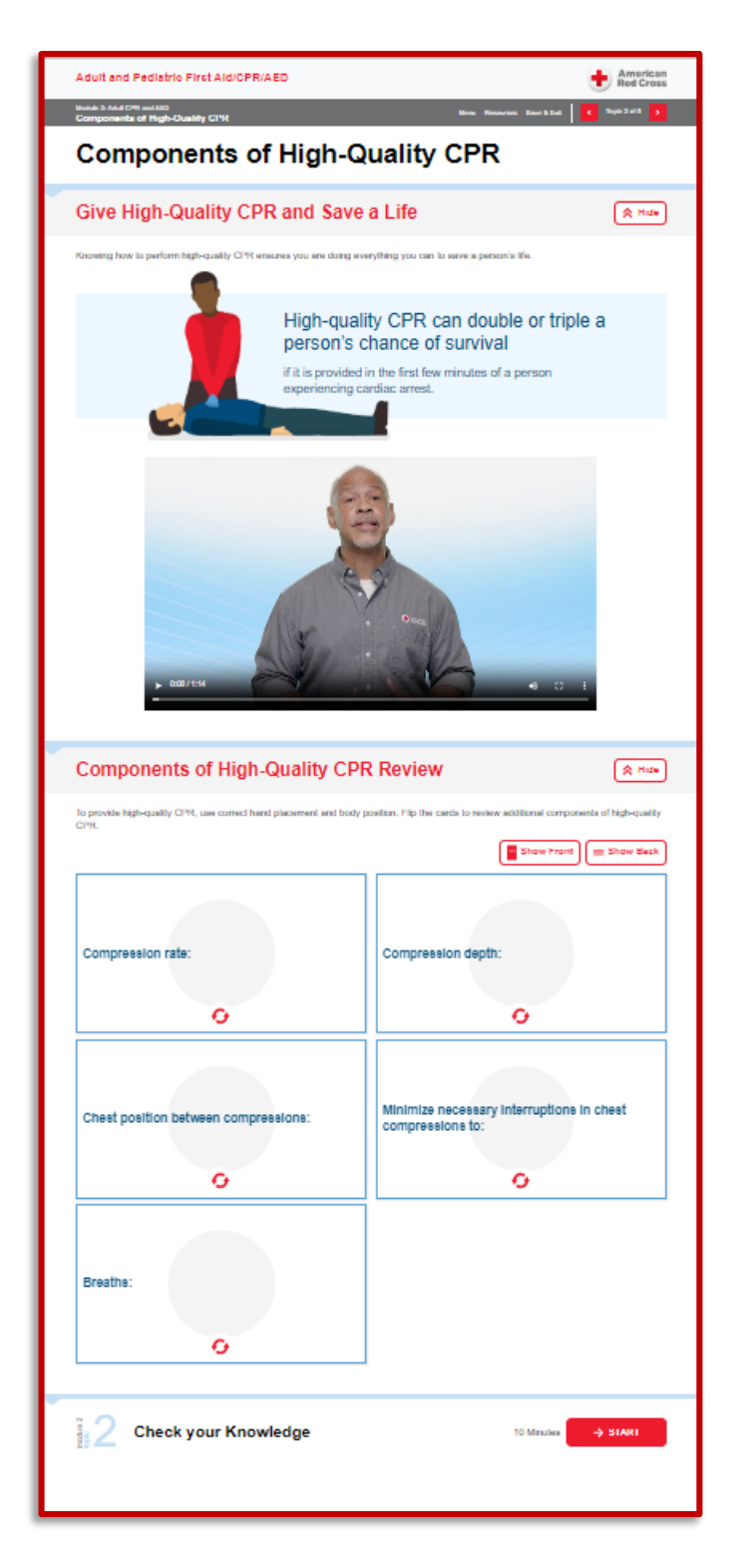

Once you have finished reading the information scroll to the button and **click the red "START" button to being the quiz**. *You may notice bolden terms and phrases throughout the training, these terms and phrases will appear in the quizzes so are important to pay extra attention to*.

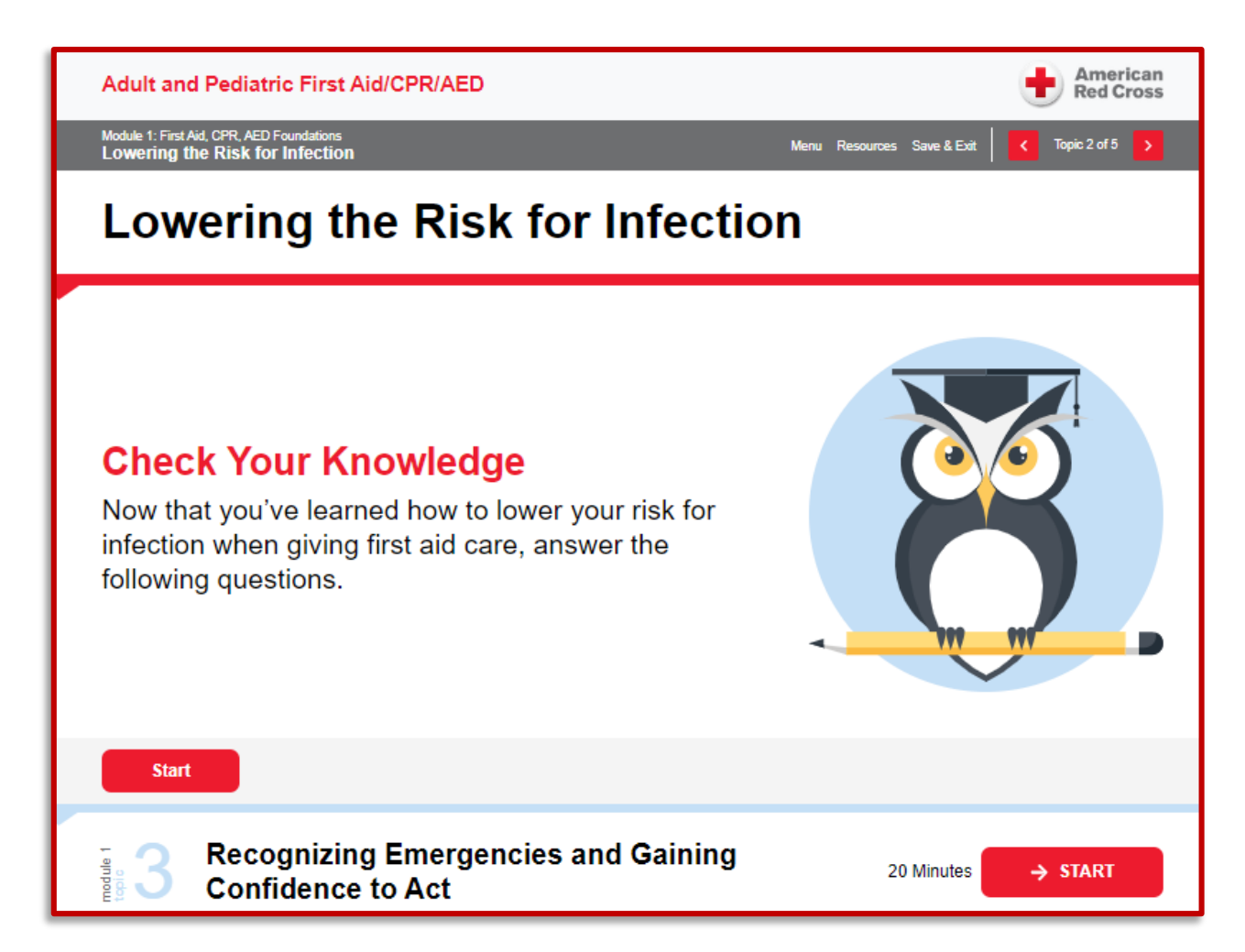

**There is no penalty for failing a quiz.** It will place you back at the beginning of training topic to review the information again. Scroll down the page then **start the quiz again** when you are ready.

Each quiz is between 3 to 10 questions long. **You will need to score at least 80% on each quiz to proceed to the next section**.

When you have completed every training topic in a module, you'll be given one final test for **"Putting It All Together."** This section will present a scenario with text or video about an emergency situation regarding the skill you've just learned.

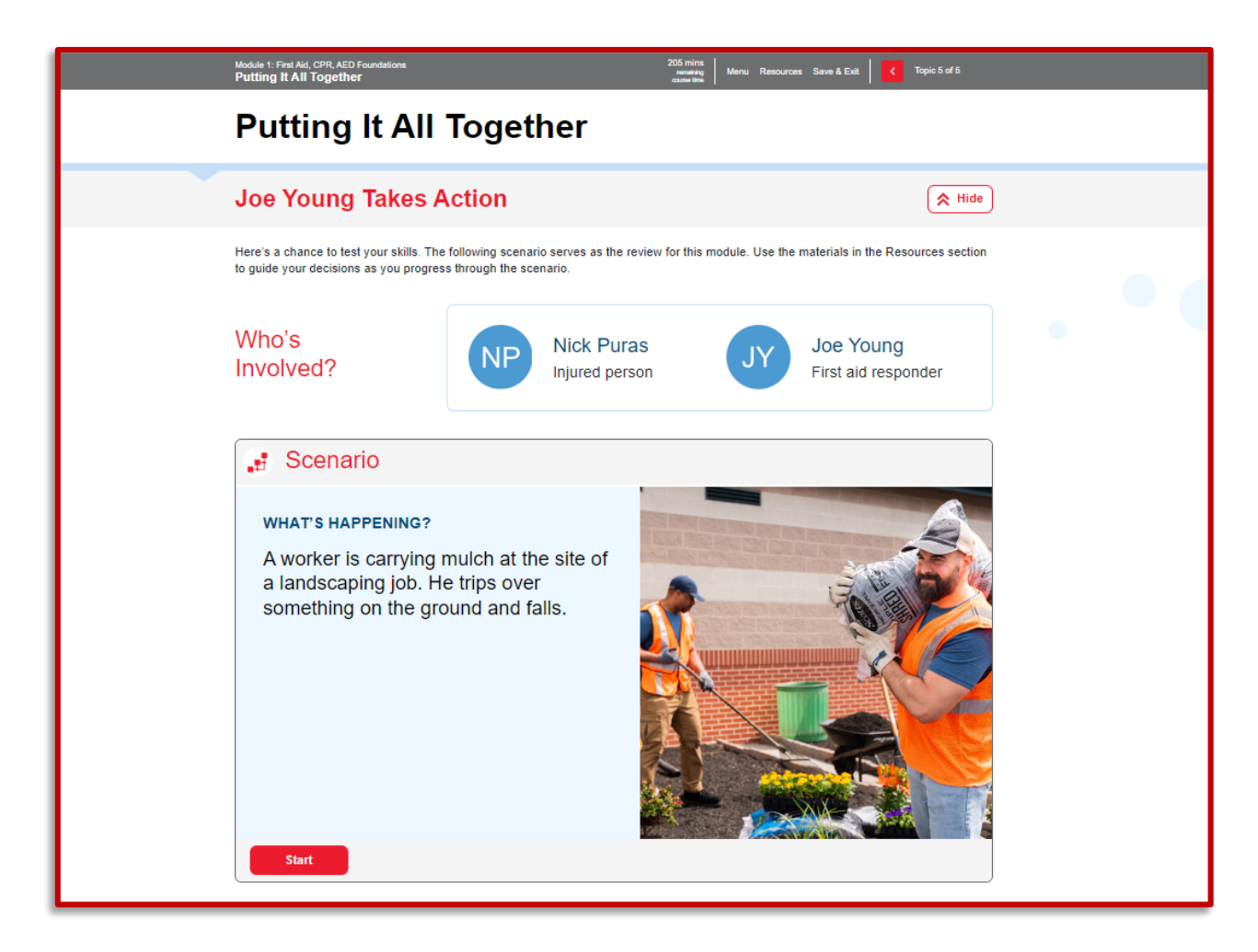

Following the prompts, you'll be asked questions about how to respond in the situation. Answer accordingly and proceed. **The scenario will not change based on your responses**, however, be aware that you **will not receive your score until after the scenario is over**.

Much like the smaller training topic quizzes, **you'll need a score of at least 80% in "Putting It All Together" to continue to the next module**. Otherwise, click **"Try Again"** to rewatch the scenario and take the quiz again.

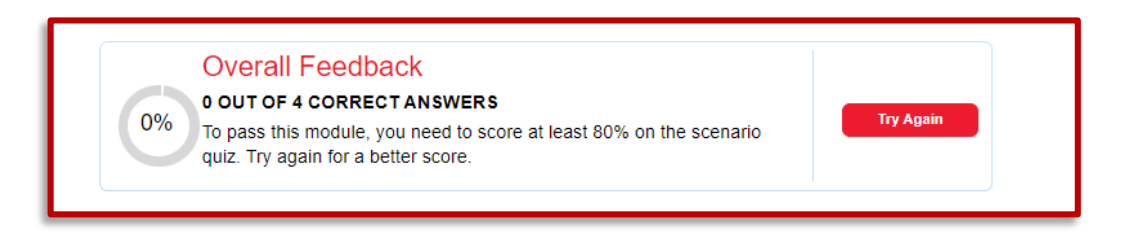

If you want to return to the main training menu at any time, simply click **"Menu"** at the top of the page. **You can return to the menu even during a quiz**, this can be helpful if you wish to review a topic.

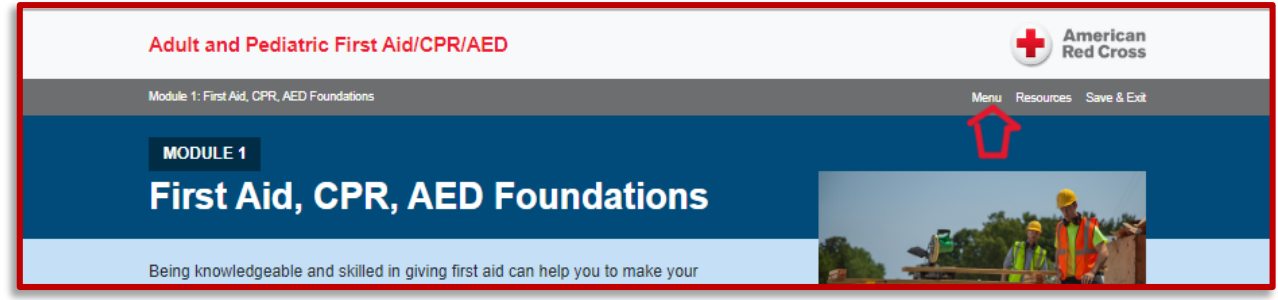

Follow these steps to **complete all 7 of the modules** listed on the main training page. You can review topics at any time. (Some classes may have fewer modules to complete).

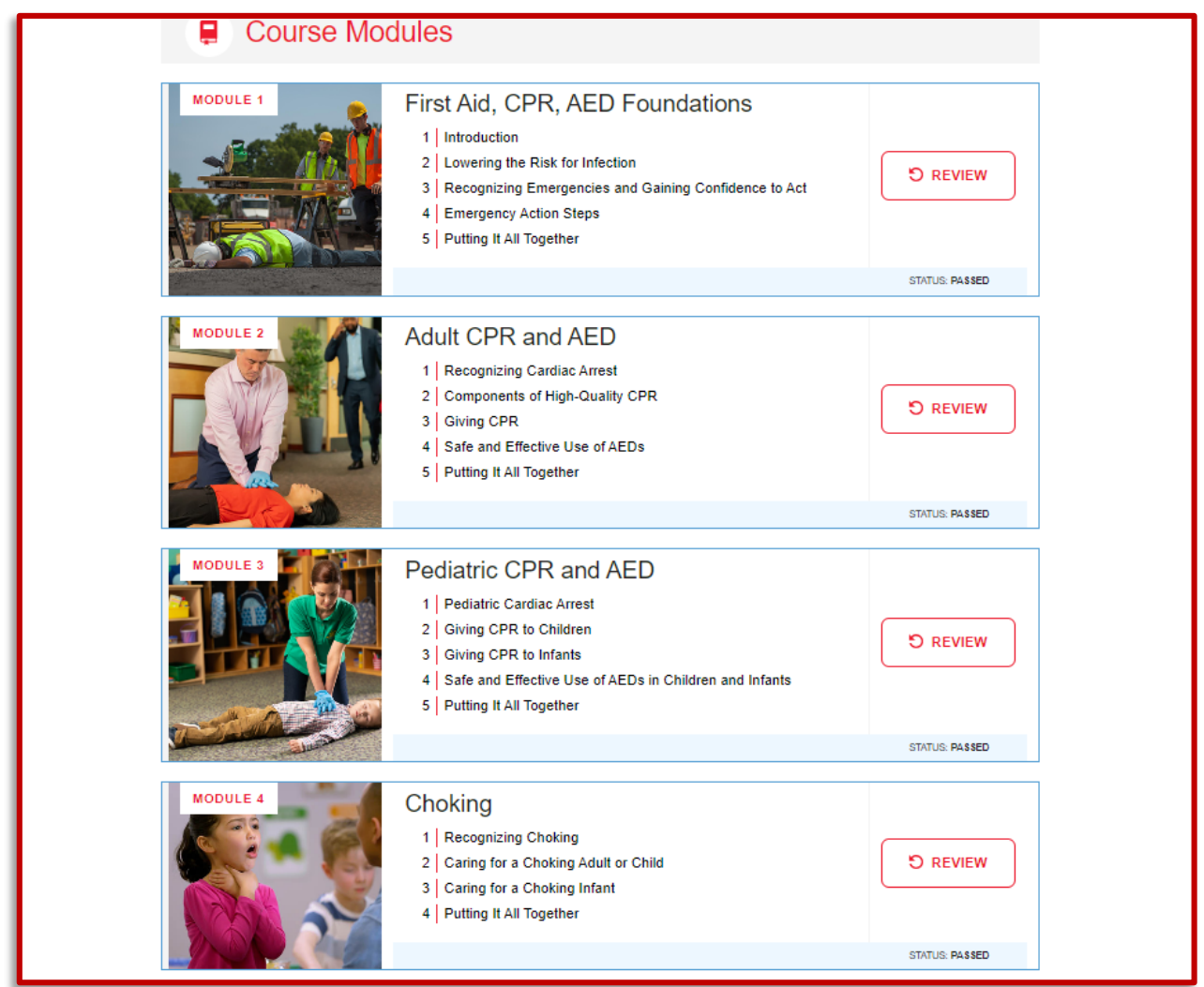

### **Completing the Training**

Once you pass and complete every module, the main page will show a banner saying "Congratulations!" and directing you to **sign up for an in-person skills session for the next part of your training.**

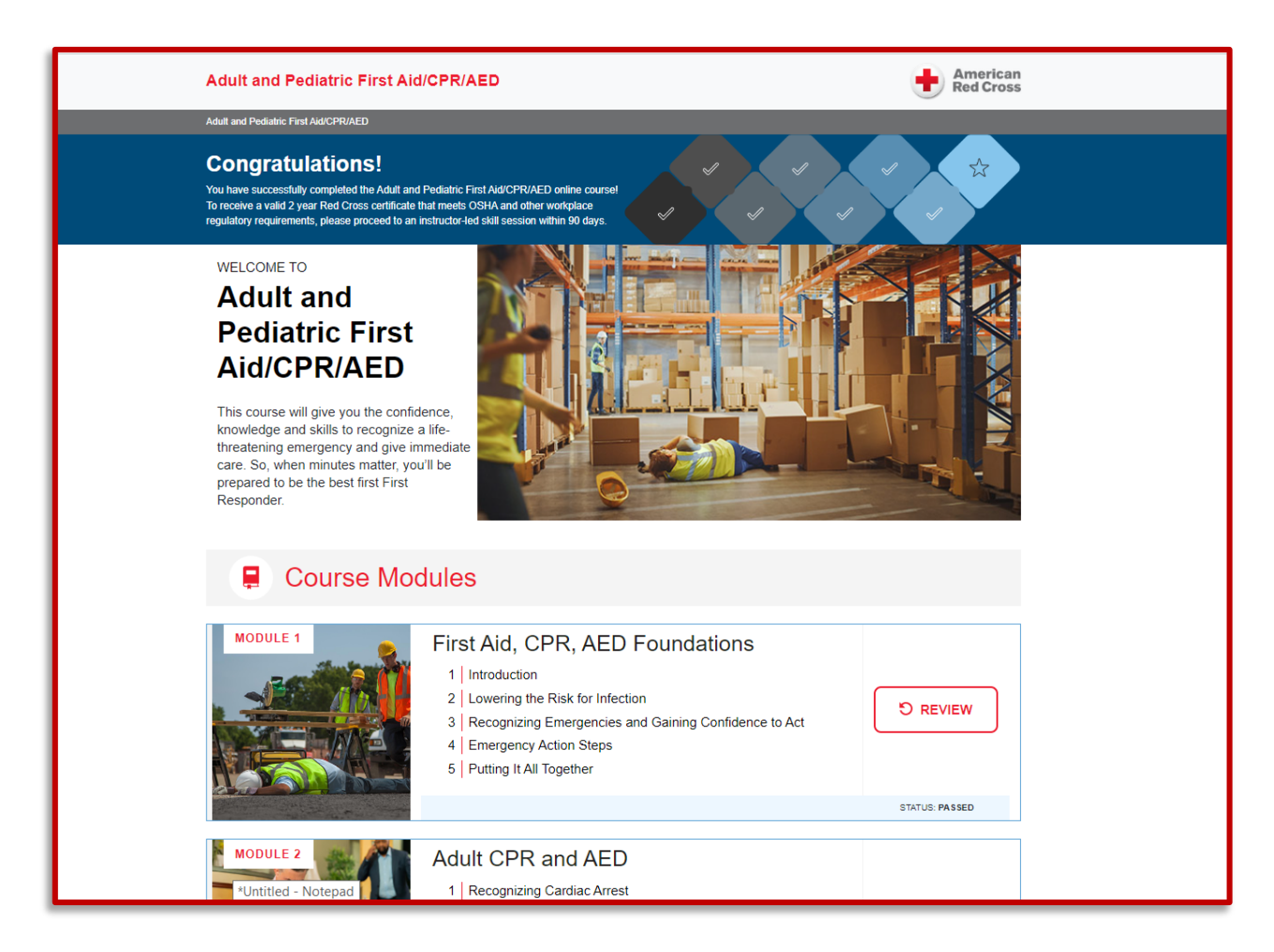

Your next step is to **check your email** for your blended learning certification. The American Red Cross will send an email titled: *"Completion Certificates for your Red Cross Training".*

**This email will have your certificate for blended learning attached to it**. If you can't open the attachment, it has instructions on how to obtain a copy of the certificate from their website. It takes **at least 24 hours for certificates to appear on the Red Cross website**.

Congratulations, you have successfully completed the American Red Cross course: Adult and Pediatric First Aid/CPR/AED Online Only Attached are copies of your certificates to download and/or print. If you have an account, you can view your certificate in the Red Cross Learning Center. You can also go to https://www.redcross.org/take-aclass/digital-certificate or scan the QR code, to view your digital certificate or purchase a wallet card version of your Red Cross certificate. Please allow 24-hours from the date the course was reported for your certificate to be available on the website listed above. If you have a customer service issue relative to your name, address or anything that appears on your training completion certificate, please contact the Training Support Center at support@redcrosstraining.org, by phone at 1-800-733-2767, or chat with us at www.redcross.org. Email addresses can be updated via self-service at **www.redcrosslearningcenter.org** If you have concerns related to the training you participated in, or if you feel your training was not conducted in compliance with Red Cross standards, please contact qualityassurance@redcross.org, The Quality Assurance & Compliance department ("QAC") purposes are to promote the quality, integrity and uniformity of Red Cross training programs, requirements and policies and to fairly and independently reduce risks of loss by ensuring that those programs are delivered as intended and in compliance with applicable Red Cross training materials. Thank you,

American Red Cross

If you did not receive an email, check your SPAM or JUNK folder for any emails sent from **"no-reply@redcross.org".** 

#### **Final Steps**

**Once you have obtained your certificate, please submit it right away to [training@expertcare.com.](mailto:training@expertcare.com)** You will be contacted by a Trainer to get scheduled for the in-person skills training so you can complete your CPR and First-Aid certification.

# *You must complete the online training before you are able to attend the in-person skills training at ExpertCare.*

The face-to-face skills session will review the information you learned in this training and give you **a chance to demonstrate the skills on a practice manakin**. ExpertCare holds in-person classes about once a week. **Each session lasts about 2 hours**. These sessions are located at ExpertCare's office: 210 Town Center Drive, Troy, MI 48084.

**If you are unable to successfully perform any of the CPR/FA skills in the face-to-face session, you will not be able to pass the course.** Please review the modules before attending class. There are a number of physical demonstrations you will be required to perform in order to pass the course *(some examples are but not limited to, chest compressions with the manakin on the floor, rescue breathing, back blows, abdominal thrusts, controlling bleeding scenarios etc.)* 

**If you are having technical issues, contact the Red Cross Training Support Center:** 

**Call:** 800-RED-CROSS (800-733-2767)

**Email:** [support@redcrosstraining.org](mailto:support@redcrosstraining.org)

For any other questions, please email [training@expertcare.com](mailto:training@expertcare.com) or call the office at (248) 643-8900 and ask to speak to a Trainer.